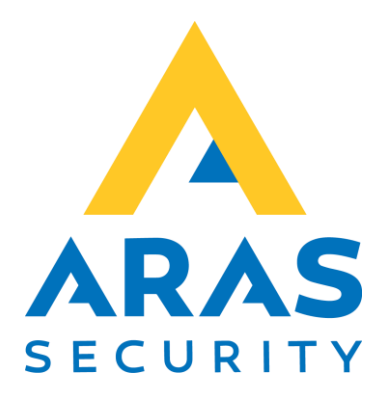

# HID Signo Pigtale læser

CMO

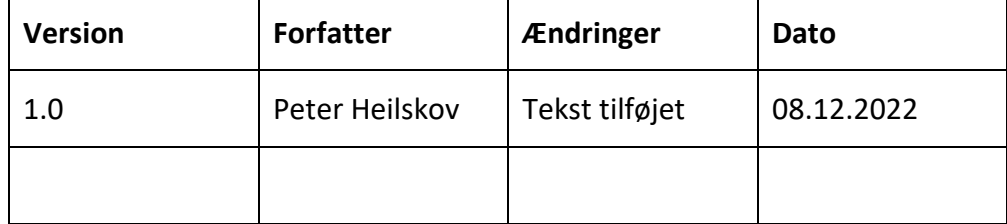

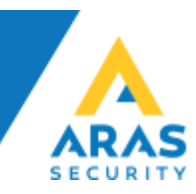

## **HID Signo 20 og 40**

## Tilslutning af CMO/OSDP

## **Signo Pigtale**

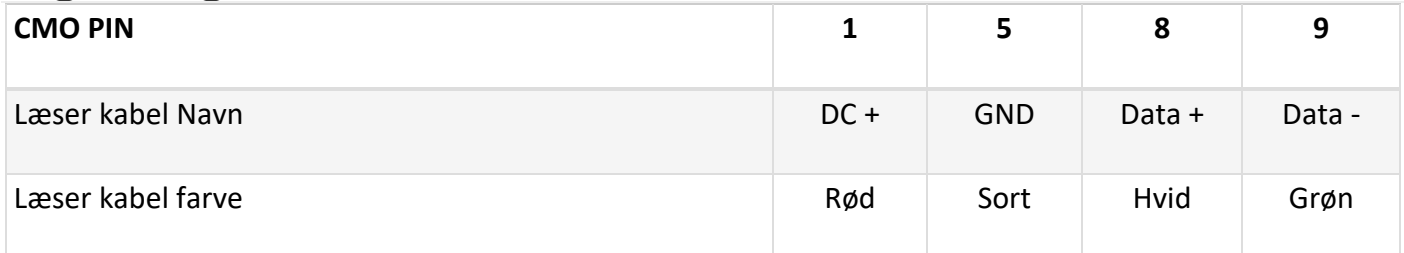

Signo 20

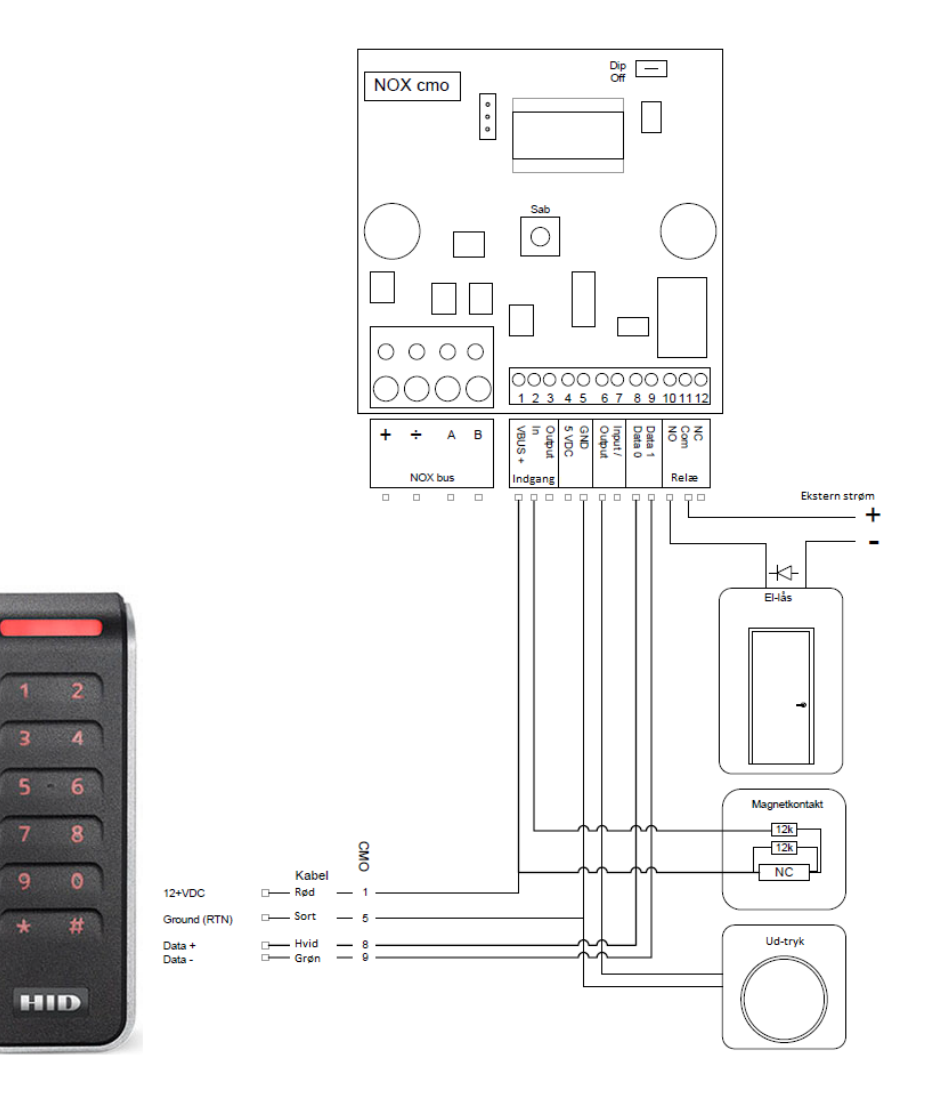

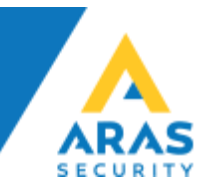

Signo 40

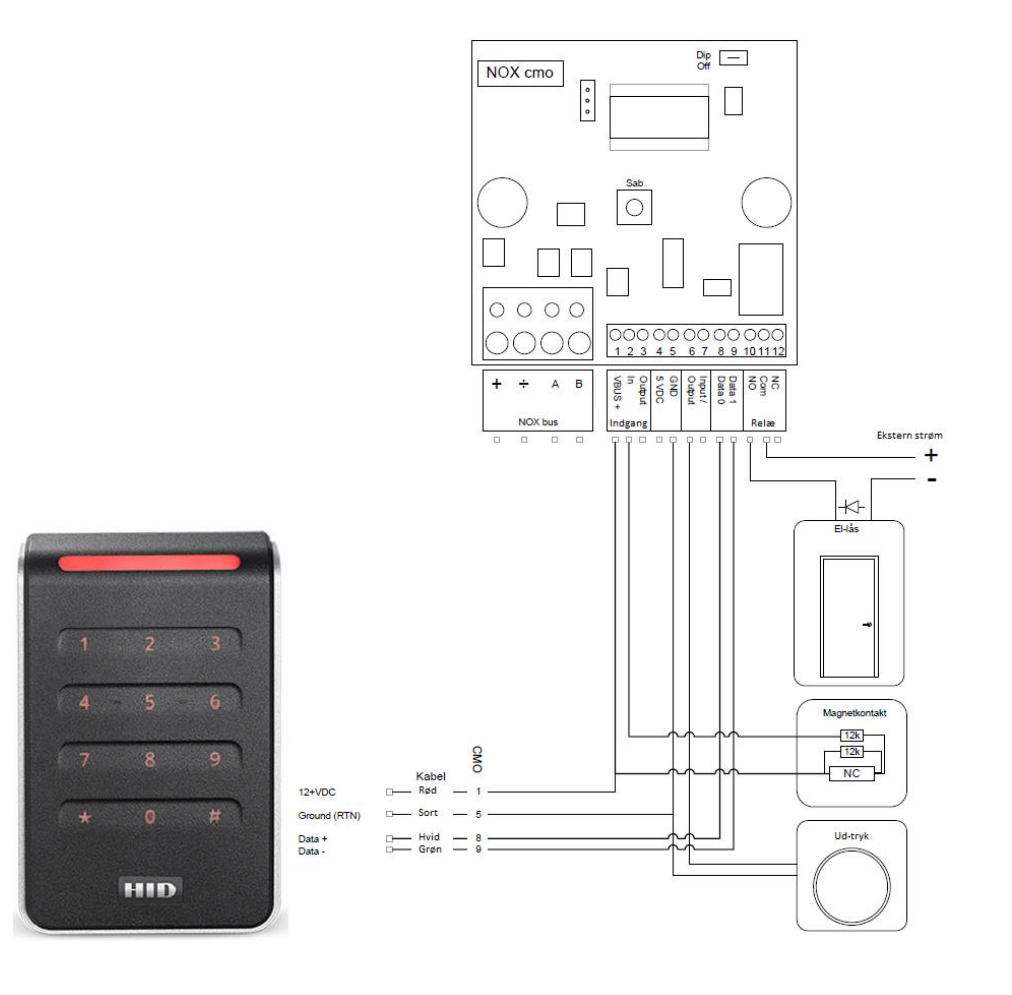

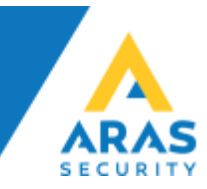

#### Start med at oprette et dørområde, derefter oprette en CMO.

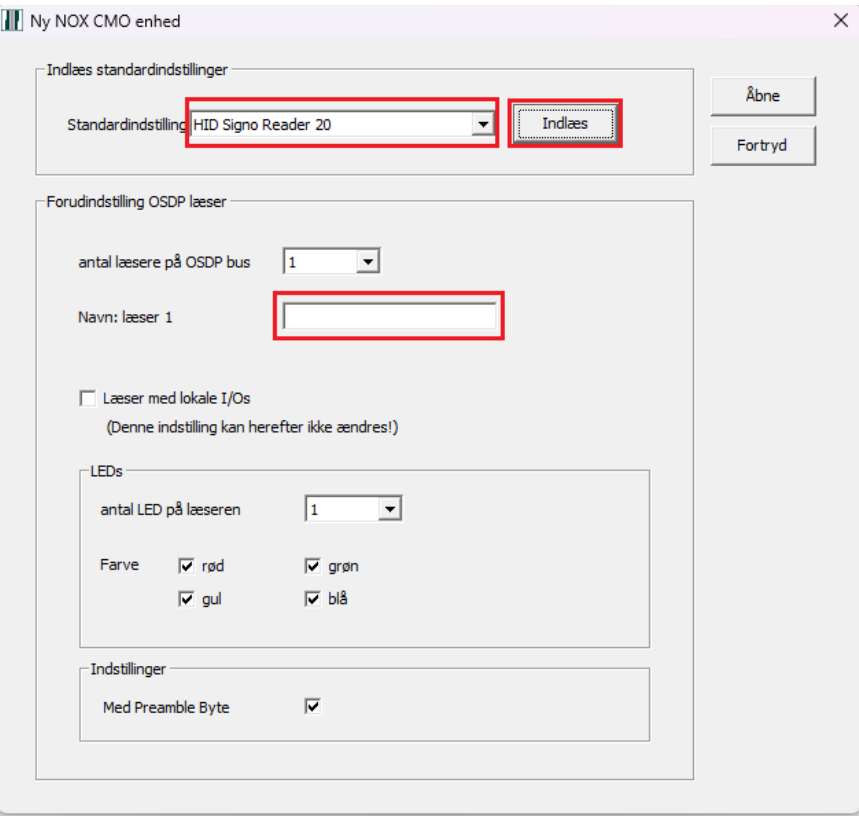

### Vi anbefaler at bruge Skabelon, vælg den kobling der skal bruges.

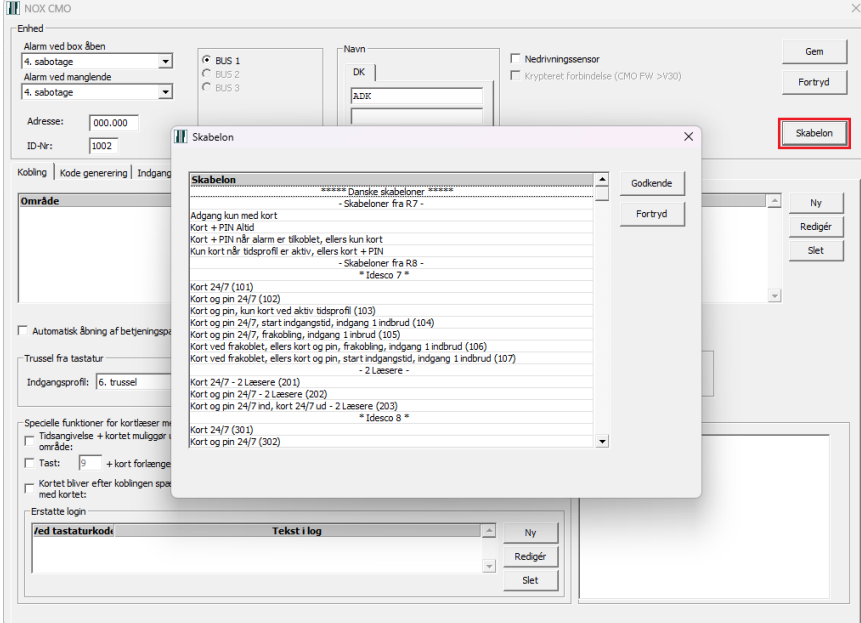

Når man har valgt kobling, og trykket godkend, skal man vælge det dørområde, der er oprettet.

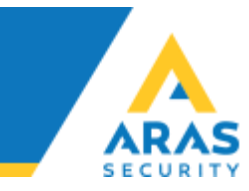

## Opretter man en CMO manuel, skal følgende været sat op sådan.

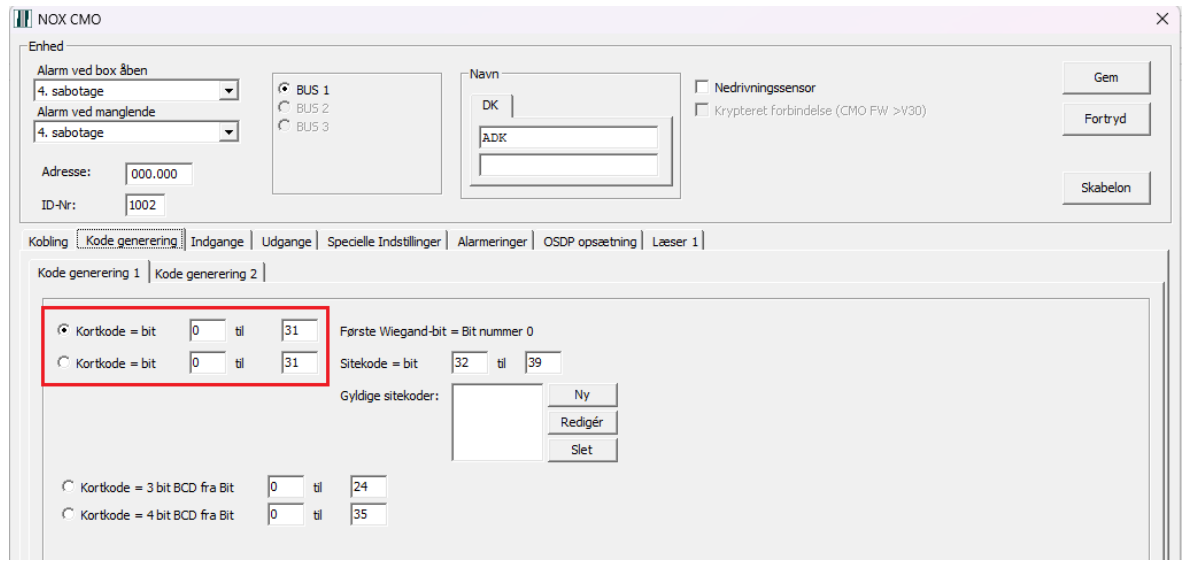

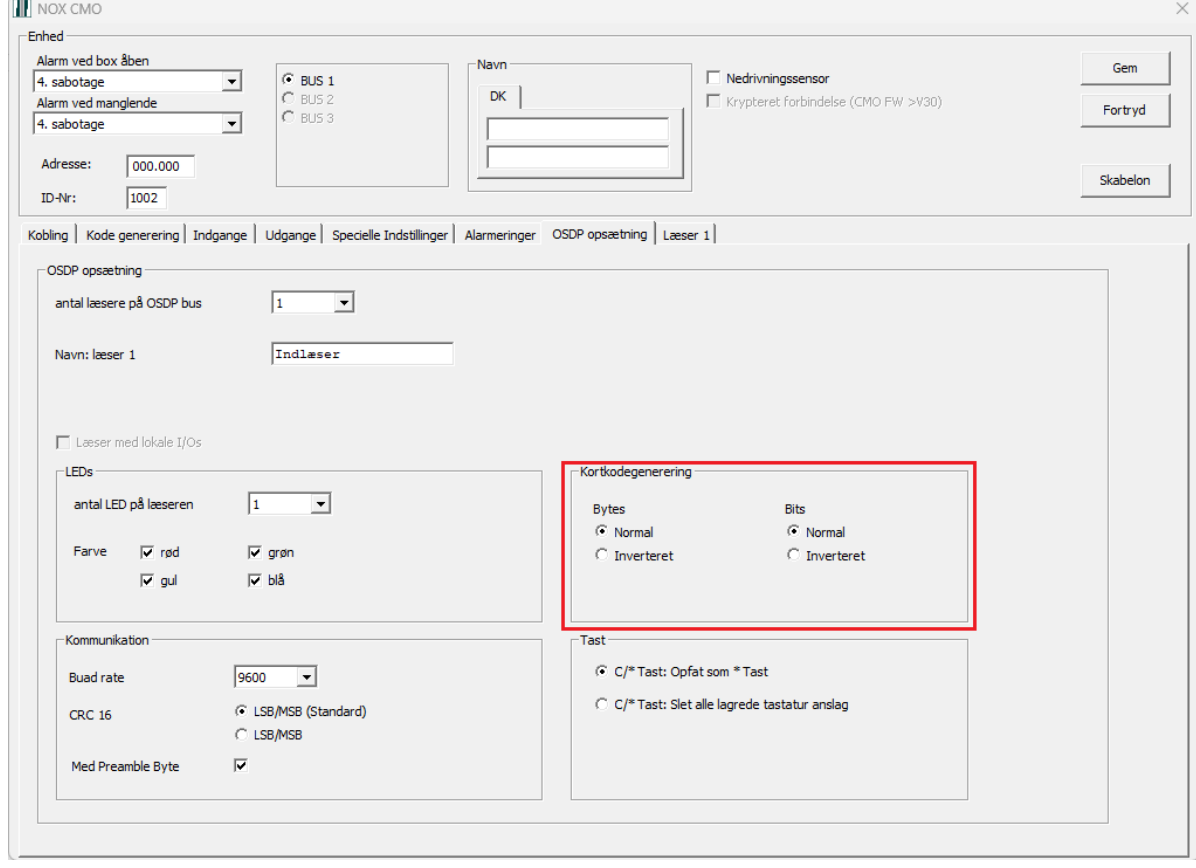